# **Muquit Counter**

## **About the Counter**

The Muquit Counter is a program installed on the server that allows you to set up page counters and countdowns on your web pages. The Muquit Counter program is located in the /cgi-bin/shr/counter folder for each departmental web site. For example, for the Counseling site it would be located at:

<http://counseling.outpost10f.com/cgi-bin/shr/counter/Count.cgi>

To insert a counter on a page, simply enter the following HTML tag:

<img src="/cgi-bin/shr/counter/Count.cgi">

Member accounts can also make use of the counter program. For their purposes it is stored at:

<http://members.outpost10f.com/cgi-bin/shr/counter/Count.cgi>

Once again, simply use the following HTML tag to place a counter on a page:

<img src="/cgi-bin/shr/counter/Count.cgi">

The counter stores all count values and data in a central database and will automatically initiate a counter for you upon recognition of this tag. By default, the counter does not increment when a visitor presses the refresh button.

## **Display Features**

The program accepts a wide array of variables that enable you to modify the way the counter is displayed. Variables are included in the counter HTML tag, as a **query string**. A query string is simply a set of variable names and values, initiated by the question mark character (?) and separated by the ampersand (&). For example:

```
<img src="/cgi-
bin/shr/counter/Count.cgi?var1=value1&var2=value2&var3=valu
e3">
```
## **Display Method**

There are two key ways one can display a counter. These include via image templates and true type fonts.

## *Image Templates*

Firstly, one can use a set of image templates. There are nine image templates currently available. They are:

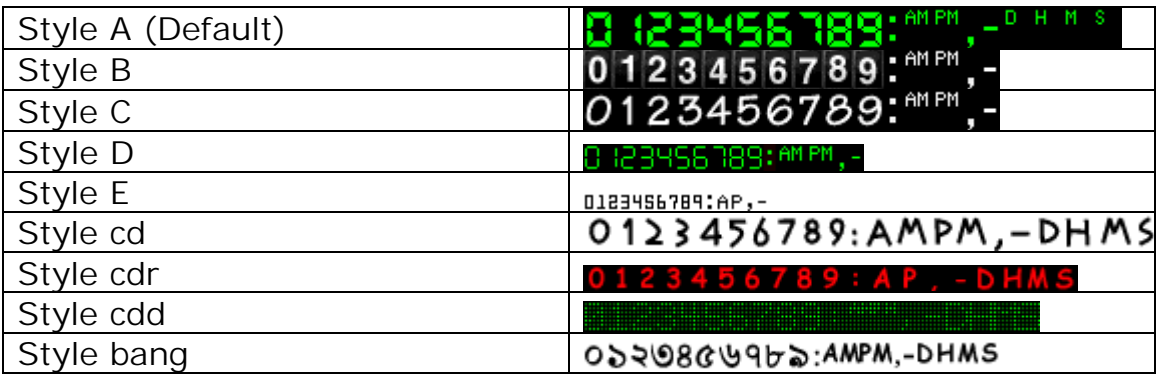

To use one of the above styles, use the dd variable in the query string:

```
<img src="/cgi-bin/shr/counter/Count.cgi?dd=D">
```
would render the counter using style D, while

<img src="/cgi-bin/shr/counter/Count.cgi?dd=bang">

would render the counter using style bang.

New image templates can be added to the server; should you require a specific template, please contact the server administrator of the Engineering department.

## *True Type Fonts*

The second way to display a counter is through using true type fonts, or TTF files. TTF is the format used to store fonts on both PC and Macs. We can upload any TTF file to the server and allow you to "tap into it" using your counter. Currently the following fonts are available for use:

• Tkds9crd.ttf

- fed wide.ttf
- fedbold.ttf
- fedreg.ttf
- swiss911.ttf
- arial.ttf
- times.ttf
- trebuchet.ttf
- verdana.ttf
- comic.ttf

To use one of these fonts for your counter, use the font variable in the query string:

```
<img src="/cgi-
bin/shr/counter/Count.cgi?font=swiss911.ttf">
```
would render your counter using the Swiss 911 font (a common Star Trek font used for headers across OTF).

The advantage to using TTF files for your counter is that you can easily change the size and color variations of it. For example:

```
<img src="/cgi-
bin/shr/counter/Count.cgi?font=swiss911.ttf&bg=ffffff&fg=00
0000&pt=25">
```
would set the foreground color (text color) of your counter to white, the background color of your counter to black, and the font size to pt 25. Remember, the counter uses hexidecimal codes to determine color.

As new TTF files can be simply uploaded to the server for use, should you have such a file you would like to use for your counter please contact the server administrator or the Engineering department.

## **Other Options**

There are dozens of additional options ranging from borders to transparency colors. There are also ways to set up a countdown to a specific date. To view the complete set of options available, visit:

[http://www.muquit.com/muquit/software/Count/Count2.6/Count2.6/o](http://www.muquit.com/muquit/software/Count/Count2.6/Count2.6/options.html) [ptions.html](http://www.muquit.com/muquit/software/Count/Count2.6/Count2.6/options.html)

To view a list of example counters, check out:

[http://www.muquit.com/muquit/software/Count/Count2.6/Count2.6/e](http://www.muquit.com/muquit/software/Count/Count2.6/Count2.6/examples.html) [xamples.html](http://www.muquit.com/muquit/software/Count/Count2.6/Count2.6/examples.html)

## **Updating Counter Values**

In order to reset your counter, or initialize it at a certain value, you will have to contact the server administrator or the Engineering department.